# **PHYS 3340 Computational Physics**

**Text: Computational Physics** 

Landau, Paez, Bordeianu

Wiley, ISBN: 978-3-527-40626-5

buy online (e.g., amazon)

Thomas Coan, 47 Fondren Science

Office hrs: Mon 10:30 am - 12:30 pm, or just find me.

coan@mail.physics.smu.edu

TA: Alex Liang, 49 Fondren Science

Office hrs: Thu, Fri Mon 9:00 am - 11:00 am (Lab 26)

zliang@mail.physics.smu.edu

### **Computer Access**

Lab 26: M-F 7am -10pm & Su ~1-5pm

Rm 101: M-F 7am -10pm & Su 1-5pm

```
If locked: bug Alex!
```

If locked: bug me!

If locked: bug grad students (rm 41 & 49)

If locked: bug secretary (rm 9 & 102)

If locked: bug ... physicsbody!

#### **Overview**

Main Goal: Learn tools to solve physics problems best solved w/ computers.

- This is NOT a programming course.
- Much programming instruction (aka "code") is provided.
- Concentrate on algorithms not language grammar.
- Learn by doing. No bench warmers, get in the game!

#### Tools:

- Linux "operating system" (os = sw that runs computer)
- C++ programming language (choice pieces, not the entirety)
- Canned sw + various utilities
   eg, MATLAB, Root, gdb, gnuplot, makefiles, ...

#### **Course Administrivia**

http://www.physics.smu.edu/~coan/3340\_08.html

Homework via email. (hey baby, we're in the electronic era)

Grading: 75% hw, 25% longer project(s).

NO final examination.

### **Big Picture Syllabus**

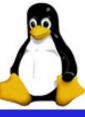

#### 1st 5 weeks Crash course in Linux operating system and C++

- "Survival" Linux OS commands
- Xemacs text editor and C++ compilation.
- Choice elements of C++
- Smattering of useful utilities: gnuplot, gmake, gdb, ...

#### <u>Last 9 weeks</u> The good stuff: Physics simulations.

- Realistic trajectories and orbits (intro to solving diffeqs)
- Radioactive decay (intro to random processes)
- Particles in a quantum well
- Chaos
- Waves in 1-Dim and Fourier analysis
- Data fitting

• ...

## Getting Started (...the hardest part...)

Enter SMU ID and initial password.

Left-click terminal icon on top of screen. This produces a "terminal window"

Type passwd Enter old password and then new one when prompted.

Linux commands are terse, to minimize typing. Often hard to guess for novice.

Try each of the following commands. Notice what they do!

Beware! Commands are Case sensitive (a general Linux feature)!!!!

| 1s    | list directory contents (ie, list files)                          |
|-------|-------------------------------------------------------------------|
| pwd   | print (to terminal window) "working" (current) directory (folder) |
| cd    | change directory. Eg Usage: cd bin (bin is a directory name)      |
| cd ~  | change to your home directory (ie, where you start at login time) |
| mkdir | make a directory. Eg usage: mkdir trash                           |
| rmdir | remove ("delete") directory. Eg usage: rmdir trash                |
| touch | updates file "time." Eg touch junk1                               |
| rm    | remove ("delete") a file. Eg usage: rm junk1                      |
| man   | manual (help) page. Eg usage: man 1s                              |
| date  | displays on screen the current date and time                      |
|       |                                                                   |

### Linux File System Structure

It helps to know where files "live."

Linux has a tree-like "directory" structure.

A directory is a file that contains other files (i.e., like a Windows folder).

Use cd to "drive" through structure.

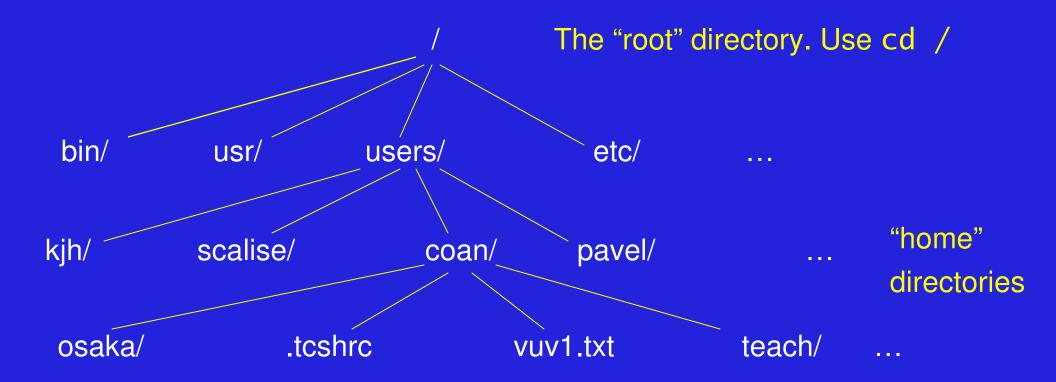

# "Driving around" in Linux

More on driving through file structure.

Distinguish between absolute "pathnames" and relative "pathnames."

cd ~/bin Move to directory bin <u>below</u> your home directory (try it!)

Doesn't matter where you currently are in file system.

cd ~ Move directly to your home directory (try it!)

cd /usr/local/lib move to directory /usr/local/lib (try it!)

cd .. move up to directory immediately <u>above</u> you (try it!)

cd ./etc you should be in /usr/local/etc (try it!)

. stands for the <u>current</u> directory. Useful shorthand!

cd ~/.. What does this do? (try it!)

Stands for the current directory. Useful shorthand.

Stands for the parent of the current directory. Also useful.

### **Technical Interlude (Don't Panic)**

Need to perform some Linux magic. The next steps will seem obscure. We need to change your "working shell.

The "shell" is the set of commands that you type at a screen to get the computer to do what you want. See Rubin for more detail.

Download and save to the Desktop the file .tcshrc\_3380 Found on the downloads page of the course home page.

cd ~ move to your home directory.

cd Desktop move to Desktop directory

cp .tcshrc\_3340 ~/.tcshrc note the spelling!!

chsh -s tcshrc Technical mumbo jumbo for now note the spelling!!

source .tcshrc do NOT forget the .

Q: echo \$SHELL Note the \$ sign. Tell me what you see.

## **Important Home Directory Files**

Linux allows you to configure your "working environment."

The working environment is roughly the look and feel of your login session.

Two important <u>home</u> directory files: .login and .tcshrc

.login contains commands and "aliases" (abbreviations). The . is crucial! Executed <u>once</u> per login session.

cd ~ move to your home directory.

cat .login spits out contents of .login onto screen/window.

cat command to <u>list contents</u> of non-directory file. Important!

Supposed to stand for <u>catenate</u>. (Seems a bit obscure.)

source /users/std\_usr/.login

Yet another .login file. This is ok.

(Useful) command to execute commands/aliases in file that follows it.

# **Important Home Directory Files (2)**

Linux allows you to configure your "working environment."

The working environment is roughly the look/feel of your login session as well as values of important variables that affect commnad execution.

Two Important <a href="https://example.com/home">home</a> directory files: .login and .tcshrc .login contains commands and "aliases" (abbreviations). The . is crucial! Executed <a href="https://example.com/home">once</a> per login session.

cd ~ move to your home directory

cat .login spits out contents of .login onto screen/window

cat command to <u>list contents</u> of non-directory file. Important!

Supposed to stand for <u>catenate</u>. (Seems a bit obscure.)

source /users/std\_usr/.login

Yet another .login file. This is ok.

(Useful) command to execute commands/aliases in file that follows it.

#### ~/.tchsrc file

~/.tcshrc is the other important file. Note the leading period . in the file name. ~/.tcshrc is executed every time you open a window/terminal.

Look at your .tcshrc file. (Try it!) What do you see? What is its structure?

Sets the important "shell" variable path to show what directories are searched for to execute a keyboard command **and** the search <u>order</u>.

```
set cdpath = (. .. ~ )
```

Set the important "shell" variable cdpath to show what directories, and their <u>order</u>, searched in to execute, eg., cd some\_stupid\_dir lf some\_stupid\_dir not in . or .. or ~, an error msg is displayed.

set noclobber shell variable acting as switch.

More later.

#### **Linux tutorial**

One stop shopping for a decent Linux online tutorial:

http://www.ee.surrey.ac.uk/Teaching/Unix/index.html

Says "Unix" but ok for Linux.

Repeats/expands on what is said here.

Adds additional info.

Easily digestible (key features, non-exhaustive).

Read ".cshrc" as ".tchsrc".

- > Read tutorial at home (# 5 & 7 are a bit much for now)
- Useful to skim through glossary (app B) in Rubin et al.

### **Summary**

- Linux has 10 15 "must know" commands.
- Linux has 10 15 "good to know" commands.
- Linux has tree-like directory structure. / is the "root."
- .login and .tcshrc : important home directory files.
- Distinguish quotation marks: "v.'v.`
- Output redirection: > or >> or >&
  - Read (and perform!) Linux tutorial

Don't suffer in silence. Scream for help!!!

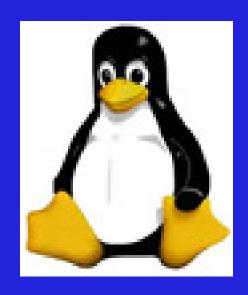